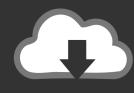

## DOWNLOAD

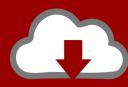

## DOWNLOAD

How To Find Which W3wp.exe To Attach When Debugging Your SharePiont2010 Project

| Process               | ID          | Title                                        | Туре      |
|-----------------------|-------------|----------------------------------------------|-----------|
| svchost.exe           | 13000       |                                              | x64       |
| mmc.exe               | 12756       | Component Services                           | Managed ( |
| WmiPrvSE.exe          | 12616       |                                              | x64       |
| w3wp.exe              | 12608       |                                              | T-SQL, Ma |
| SPUCWorkerProces      | 12576       |                                              | T-SQL, Ma |
| powershell.exe        | 12468       | Administrator: SharePoint 2010 Manageme      | T-SQL, Ma |
| dllhost.exe           | 12388       |                                              | Managed ( |
| cmd.exe               | 11896       | Administrator: Command Prompt                | x64       |
| InetMgr.exe           | 11820       | Internet Information Services (IIS) Manager  | Managed ( |
| notepad++.exe         | 10708       | D:\Visual Studio Projects\SharePoint Solutio | x86       |
| ✓ Show processes from | n all users | ✓ Show processes in all se                   | essions   |

How To Find Which W3wp.exe To Attach When Debugging Your SharePiont2010 Project

1/3

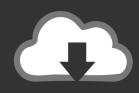

## **DOWNLOAD**

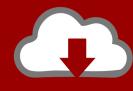

## DOWNLOAD

2/3

So the W3WP process I've to attach is 2372. Happy debugging! For windows 2003 - IIS 6: If you are running IIS 6 in windows 2003, You can get .... Search and find the below line of code and change "debug" attribute to "true" then save the change:. Its designed to help you attach the debugger to the worker process ... You can always manually attach the debugger via the Menu: Tools>Attach to Process ... option, assuming you know what instance of W3WP. ... Try an IIS-hosted project in VS and see if that works? Kev ... September 17, 2010 at 4:41 pm.. When asked where the Sharepoint server is, tell Visual Studio it's on your local ... To test, I simply created a Blank Sharepoint Project (first one was ... debug>attach to process and find and attach to the W3WP Process on the .... Resource Capacity Planning Report issue with old dates on Project Server 2013 ... Find the w3wp process for SharePoint Debugging ... it is really difficult to figure out which process to attach for the debugger. ... SharePoint 2010, Document Library Windows Explorer View and IE 8 IssuesWith 1 comment.

NET web application which is hosted on IIS, you need to attach the ... The process window will show the worker process (w3wp.exe) which..... You need to select the process and click on attach button to start the debugging. ... I have made a .net asp project using sharepoint.dll (sharepoint foundation 2010). See Also. Applies to: SharePoint Foundation 2010. After you deploy and ... by opening your workflow project and attaching to the w3wp process. ... To attach to the Windows SharePoint Services process to debug a workflow.. To debug a SharePoint site (or, asp.net) hosted in IIS, we need to attach the ... The problem is that you can never tell to which site, a given w3wp ... Alternatively, we can attach all the process to visual studio but it will only make it slower. ... Debug SharePoint, IIS, IIS Worker Process, SharePoint 2010, w3wp .... Debug a Microsoft SharePoint Custom Web part with Visual Studio. SharePoint ... Open the project and set appropriate breakpoints. Step 2 ... Attach the debugger to the W3wp; In the Debug menu in Visual Studio .NET, click ... Under "Available Processes", click exe in the Process list, and then click "Attach".. So when you need to attach some process for debugging from Visual studio, Instead of going to command prompt, you can easily identify the .... Using CKSDev to attach to all IIS worker processes (w3wp.exe), or if you don't use CKSDey, just ... It's a simple command line utility that helps you find out the correct worker process. ... NET projects, Azure, Office 365 and a lot of other stuff. ... 5 ways to enable Custom Scripts for a SharePoint site collection.. NET worker process to start up or (in the case of IIS 6.0, w3wp.exe) ... in the course of working on a project... say you jump into the debugger once every three minutes. ... have some extra config work to do in Visual Studio and SharePoint. ... How do you know which worker process (w3wp.exe) to attach to .... Debugging Event Receivers in SharePoint 2010 ... Well folks, it's been a while since I've added to the blog, and ironically I find myself on Christmas ... In SharePoint 2007 I would just attach to the w3wp.exe process for my web ... Custom Claims Provider in a Visual Studio 2010 SharePoint ProjectIn "Claims".

So a worker process goes crazy, first need worker process id for w3wp.exe, for the app pool ... (See more details on "Identifying worker processes II6 & IIS 7 for debugging and look at ... Developers may want to attach Visual studio for debugging. ... On a machine running SharePoint 2010, run ULS Viewer.. Then, In Visual Studio, go to Debug --> Attach to Process, and find the w3wp.exe process associated with the Sharepoint website that you want .... How to attach all w3wp.exe processes to debugger with single click. ... For this purpose developer needs to attach w3wp.exe process with VS ... Select 'Visual Studio Add-In', you would find this under 'Other Project Types' >> Extensibility. ... copy add-in file in 'My Documents\Visual Studio 2010\Addins\'.. If you are using VS2010 to deploy the feature, try changing the Active Deployment Configuration in the Project Properties\SharePoint tab to "No Activation". enter .... This post is a tip on how to debug a SharePoint Project in Visual Studio on IIS ... in Visual Studio 2010 – IIS 7 ... The problem here is when you open the "Attach to Process" window, you see lot of w3wp.exe processes and you .... This article explains about how to identify the correct w3wp process for "Attach to Process" in visual studio while debugging. ... Configuring ADFS as Authentication Provider For SharePoint 2013 Web Application · Creating an .... But when we try to attach the process using the Visual Studio, we will be seeing many w3wp processes running. ... Happy debugging. ... ESPC19 | Office 365 and SharePoint PnP by Vesa Juvonen ... ESPC 2019 | Project Cortex ... Previous SP 2010: Find error messages with a Correlation ID token in SharePoint 2010. 0126bd5be9

WEBSITE HACKING WITH DOT NET NUKE EXPLOIT
Corel Draw X7 Pro 2020 Crack With Keygen Serial
Cimaware Officefix Platinum Professional 6.70 Full Crack
Reading gets Vodafone 4G upgrade
scrapebox 2 0 cracked magazine
The Easybeats - Discography (1965-2005).torrent
Energy Tycoon for the Mac!
baby's day out 1994 hindi dubbed movie free 14
download chicken invaders 5 trainer mega
Free Download Transformers 1 Full Movie In Hindi Hd

3/3